# **Important Instructions for Candidate Regarding Application Form**

- 1. Help-line: **022 – 22016159** (Help Line Number is available from 10.00 am to 5.30 pm)
- 2. The Candidate should **keep username & password** up to the completion of the process. We will not provide in any circumstances.
- 3. The Candidate should take print out of application form to verify the all Details before payment of challan.
- 4. AIA-PGET 2018 fees will be accepted in any branch of State Bank of India (SBI) in the Country.
- 5. AIA-PGET 2018 fees will be accepted only in Cash through Challan.
- 6. Cheque/D.D./Credit Card/Debit Card etc. will not be accepted.
- 7. The Candidate must check the 'Start date of payment' and 'Last date of payment' on Challan copy.
- 8. Challan copy generated by candidate will be valid after two working days of SBI from the date of submission of application form. The last date of submission of Challan in SBI is 24<sup>th</sup> August, 2018 For Example:

A). If the Challan is generated on 18<sup>th</sup> August, 2018, the Challan copy will be valid and accepted from 20<sup>th</sup> August, 2018 to 24th August, 2018. In this case 'Start date of payment' will be 23th August, 2018 and 'Last date of payment' will be 24<sup>th</sup> August, 2018

**Before 13th August, 2018 and after 24th August, 2018 Challan will not be accepted by SBI.** 

**Only one user can apply for one application form for AIA-PGET- 2018.**

- 9. **In any case the New Challan will not be generated after 24th August, 2018.**
- 10. It is the duty of Candidate to check the status of your application by "Login" at "Online Application". Also regularly visit this website for updated information in this regard.
- 11. **The payment status will be updated after 48 hours**.
- 12. **Only after confirmation of candidate's payment from the SBI, his/her application form will be accepted and proceed for the examination process. The list of Accepted application forms of Candidates will be published on website. Acceptance of Candidate's application form will be communicated to the Candidate by e-mail to Candidate's email-id, which is submitted by you in application form.**
- 13. The Candidate should keep a photocopy of duly filled computerized application form and Challan for further reference.

#### **How to Apply:**

To apply for AIA-PGET 2018, the Candidate should open the Internet Explore & type the www.mahacet.org or [www.mahayush.g](http://www.ayurvedinstitute.com/)ov.in in address bar. The Candidate will get the official website of State Common Entrance Test Cell, Mumbai. Or official website Directorate of Ayush, Maharashtra State.

#### **Home Page (Online Registration System):**

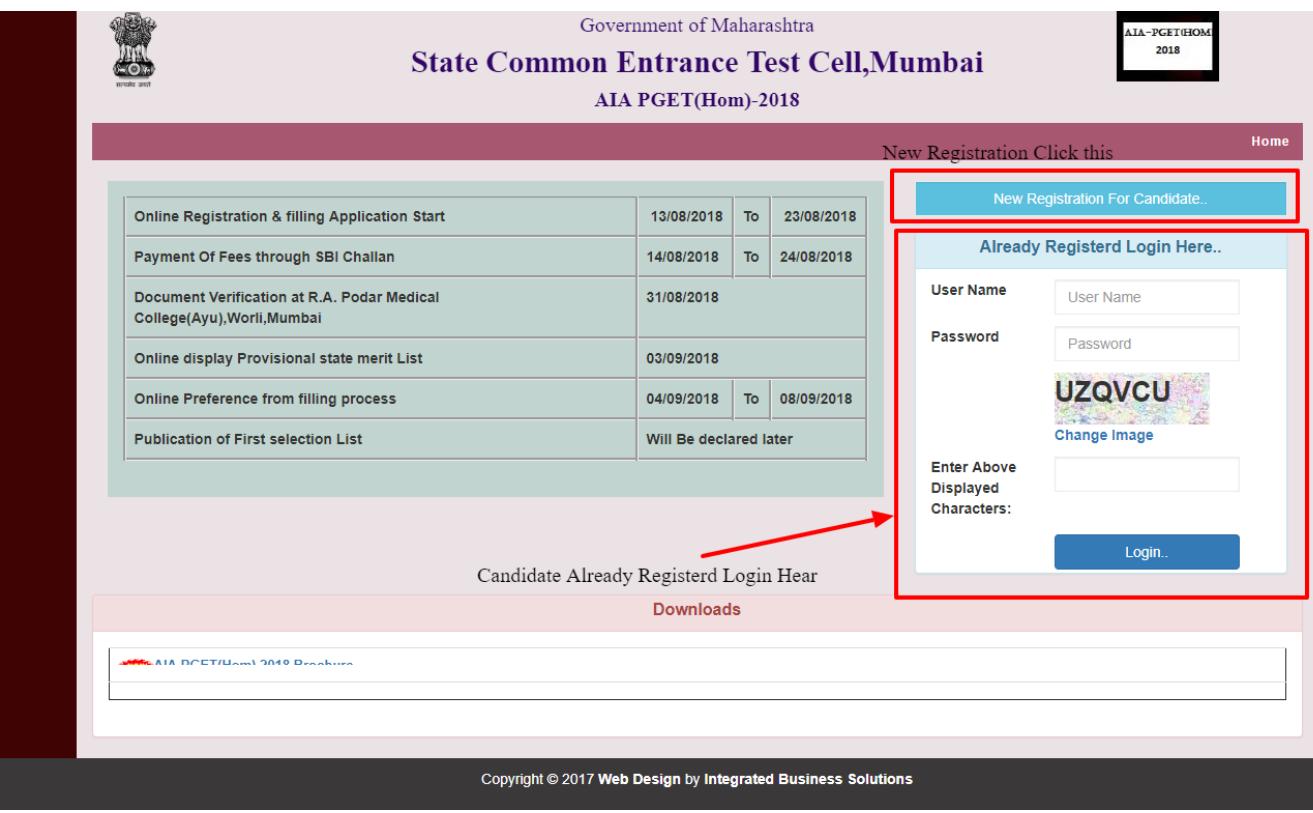

**Fig. 1**

**1. New Registration for Candidate:** Click at this Button, the Candidate will get the New user registration form

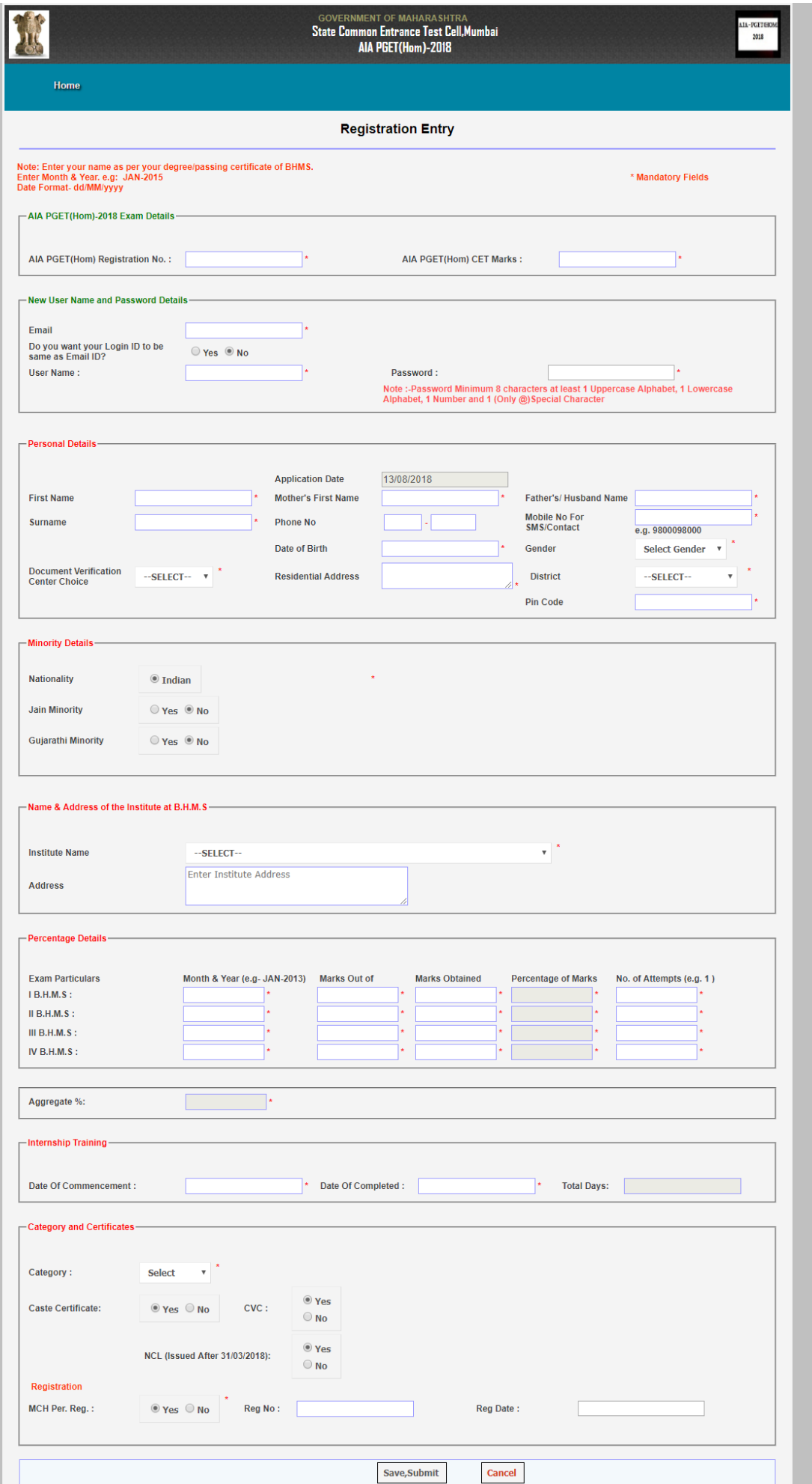

**2.** Enter *User Name* & *Password* & click on Login button. After submitting the information the Candidate, the status of the application of Candidate will be displayed as shown in the fig. 3

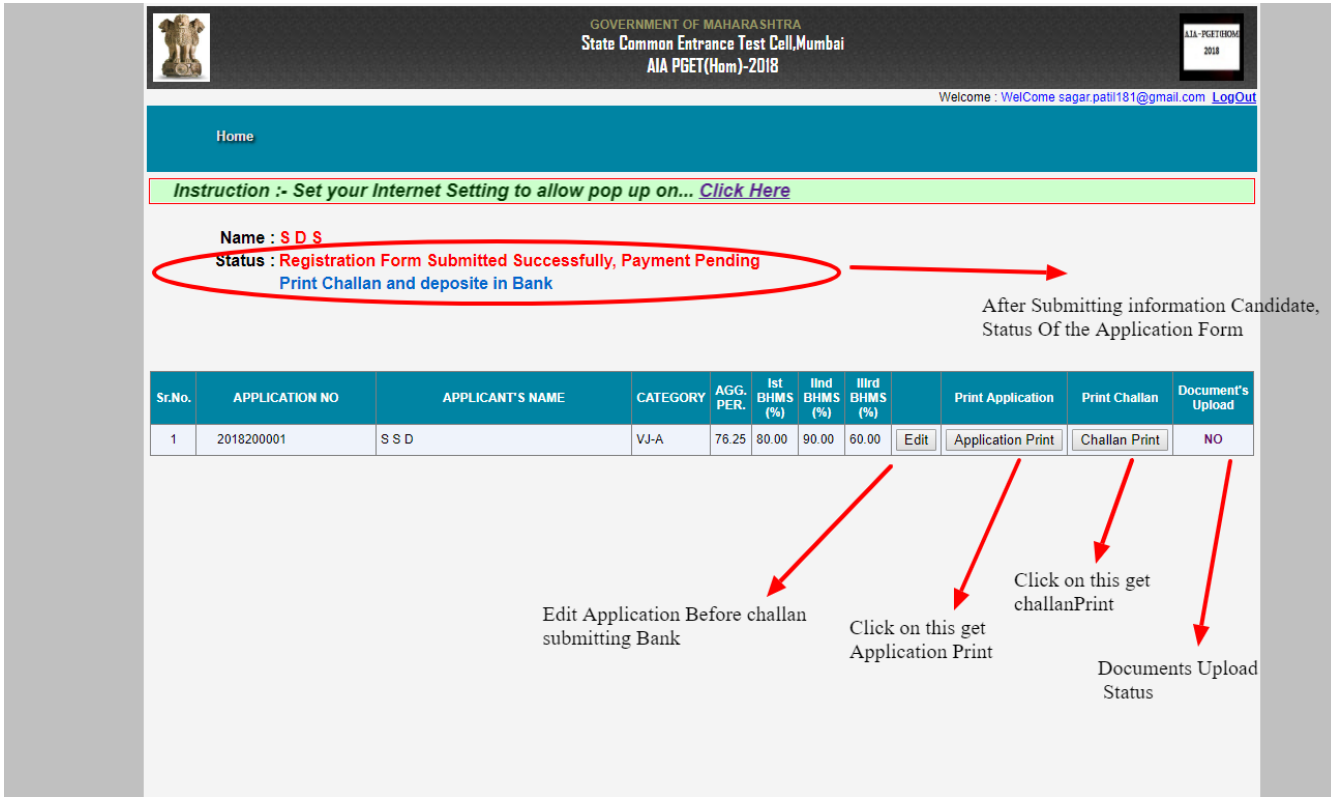

**Fig. 3**

After receiving the payment through SBI the status of the application of Candidate will be displayed as shown in the fig. 4.

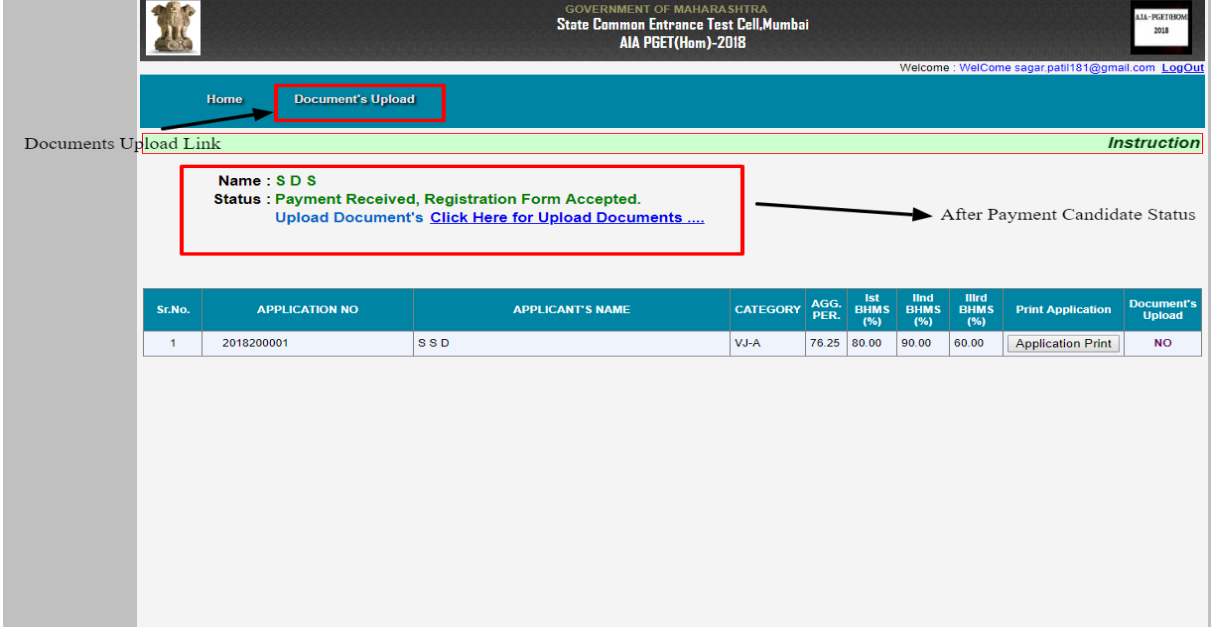

**3. Application Entry:** Click at New Registration Form,

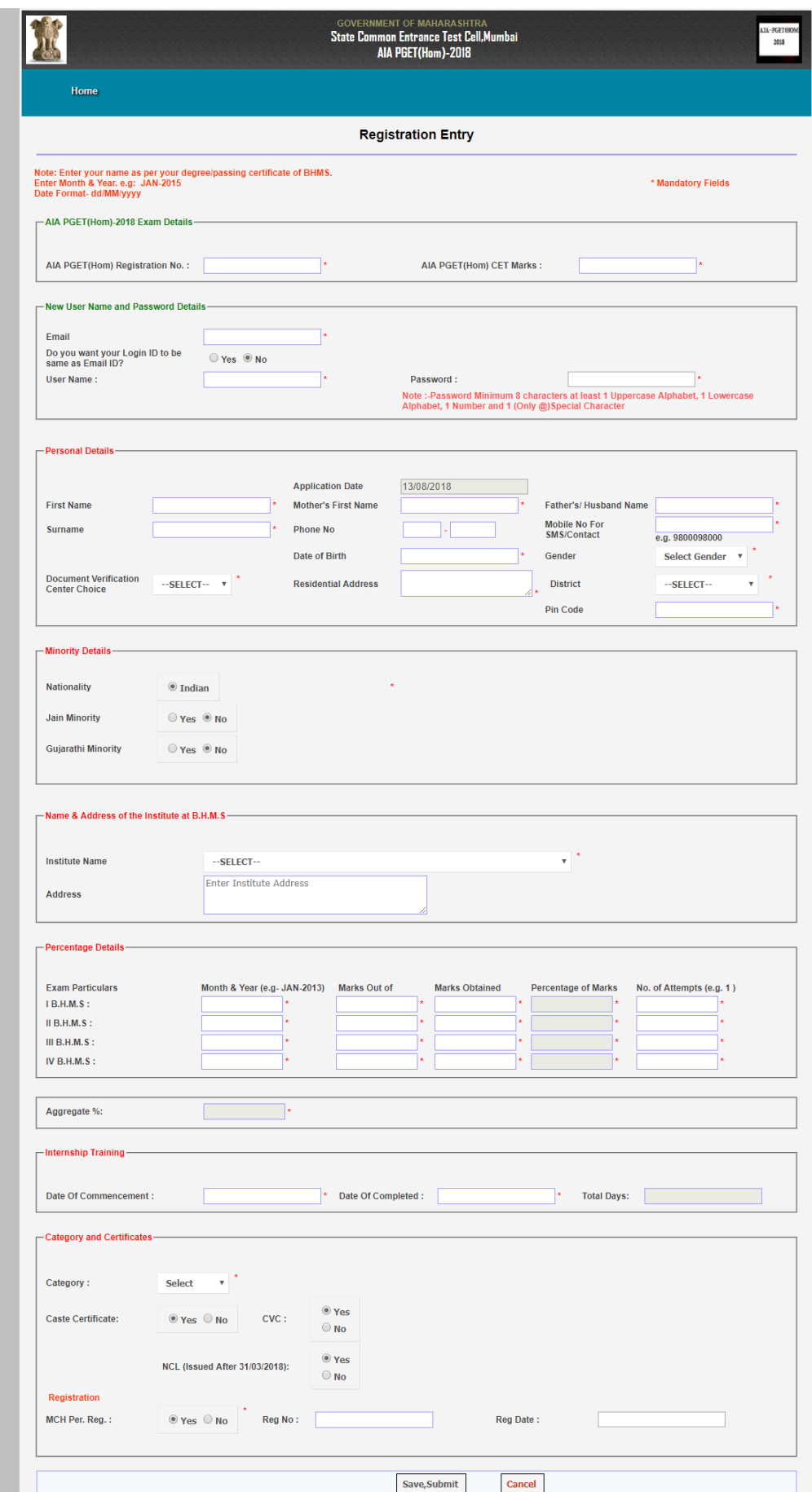

**Fig. 5**

- 1. The fields denoted by **(\*)** in the application form are mandatory.
- 2. Please ensure that the details provided by you in the application form are true, correct, verified and up-to date. At the time of counseling, if the information provided by you found false or incorrect, your name will be deleted from the selection process.
- 3. Candidate should provide the First Name, Mother's Name, Father's Name, Surname, Date of birth, Gender, Nationality, Minority, Residential Address, District, Pin Code along with **correct email id & Mobile Number**.
- 4. The Candidate should select appropriate Minority Yes,No Options. and District and Category from dropdown list.
- 5. The Candidate of Maharashtra State should select the name of Institute from the dropdown list.
- 6. The Candidate should select the appropriate option from four years exams.
- 7. The Candidate should enter the correct dates regarding internship.
- 8. The Candidate should enter the correct registration number.

.

9. After entering the all relevant information, the Candidate should click on the '*Save, Submit*' button to save information, submission of application & to generate the Challan copy. The Candidate should retain this application no. Confirmation of application form will also be sent through by an e-mail.

After clicking the 'Challan Print' button, the Challan copy will be generated as shown in the Fig 14.

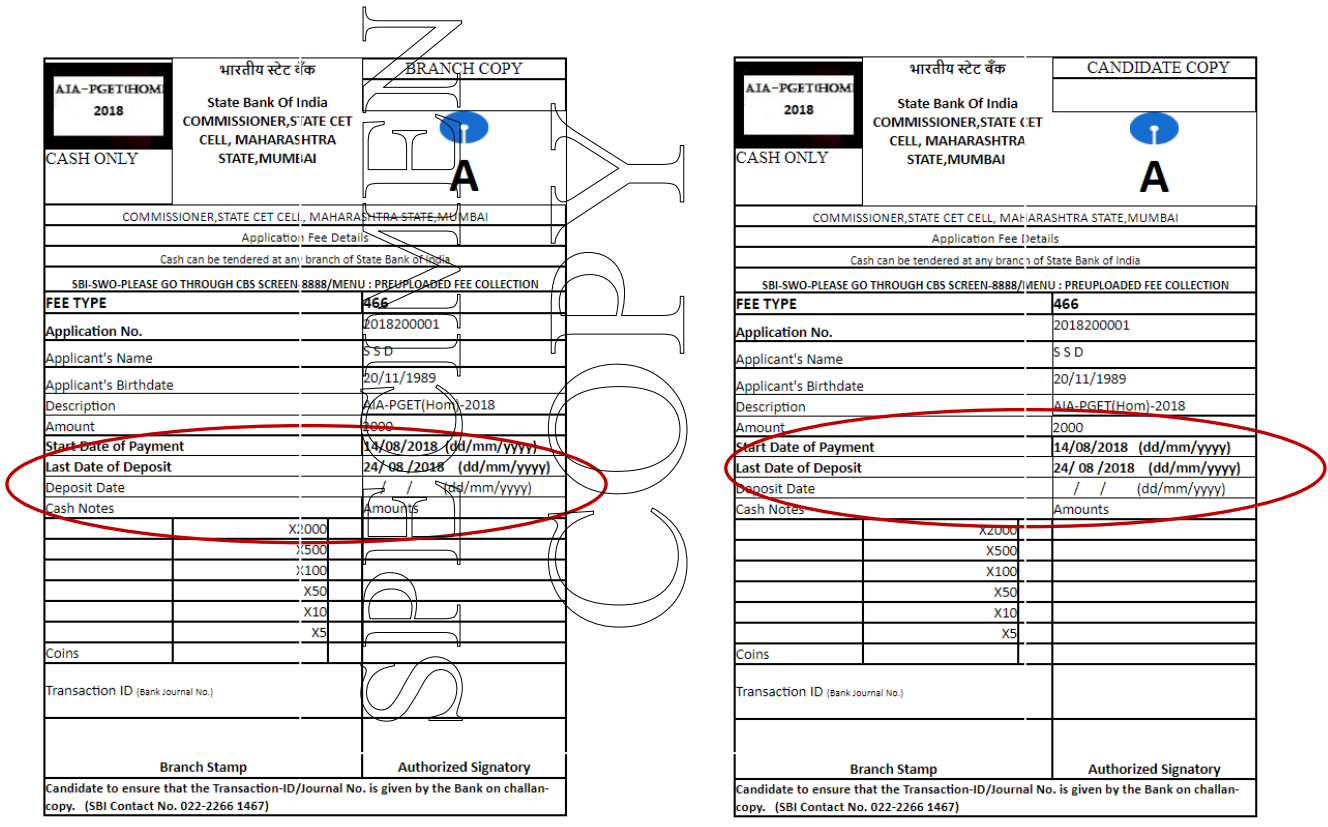

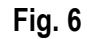

- 14. The Candidate has to take a Challan Printout to pay AIA-PGET 2018 examination fees (Rs. 2000 only) at any branch of State Bank of India before 24/08/2018. **This amount is a non refundable.**
- *15.* The Candidate can login by using his/her particular *username & password* which is given by him/her in registration form.
- 16. After submitting the information the Candidate will get the screen as shown in Fig. 15.

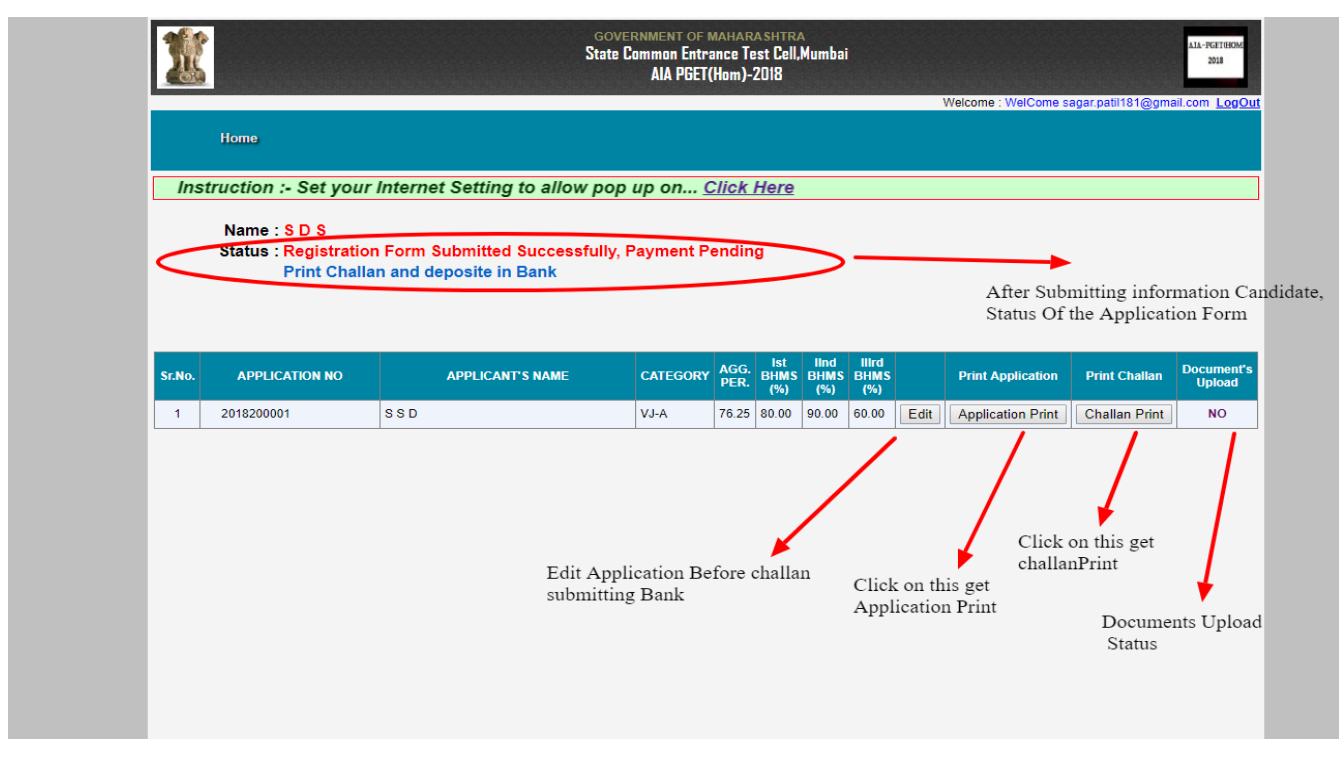

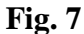

- 17. **Edit:** On this page the candidate will get the edit option and option for printing of Application form and Challan. Candidate cannot edit this information after receiving the payment through SBI.
- 18. **Application Form Printing**: Click on Application Print button to print the fulfilled application form.
- 19. **Challan Copy**: If the Candidate wants to have another copy of Challan then click on Challan Print button to print it. The Challan copy will be displayed as shown in Fig 6.

**Before going to any branch of SBI, the Candidate must read the '***Start Date of Payment'* **& '***Last Date of payment'* **which will be printed on the Challan Copy to avoid the further complications.**

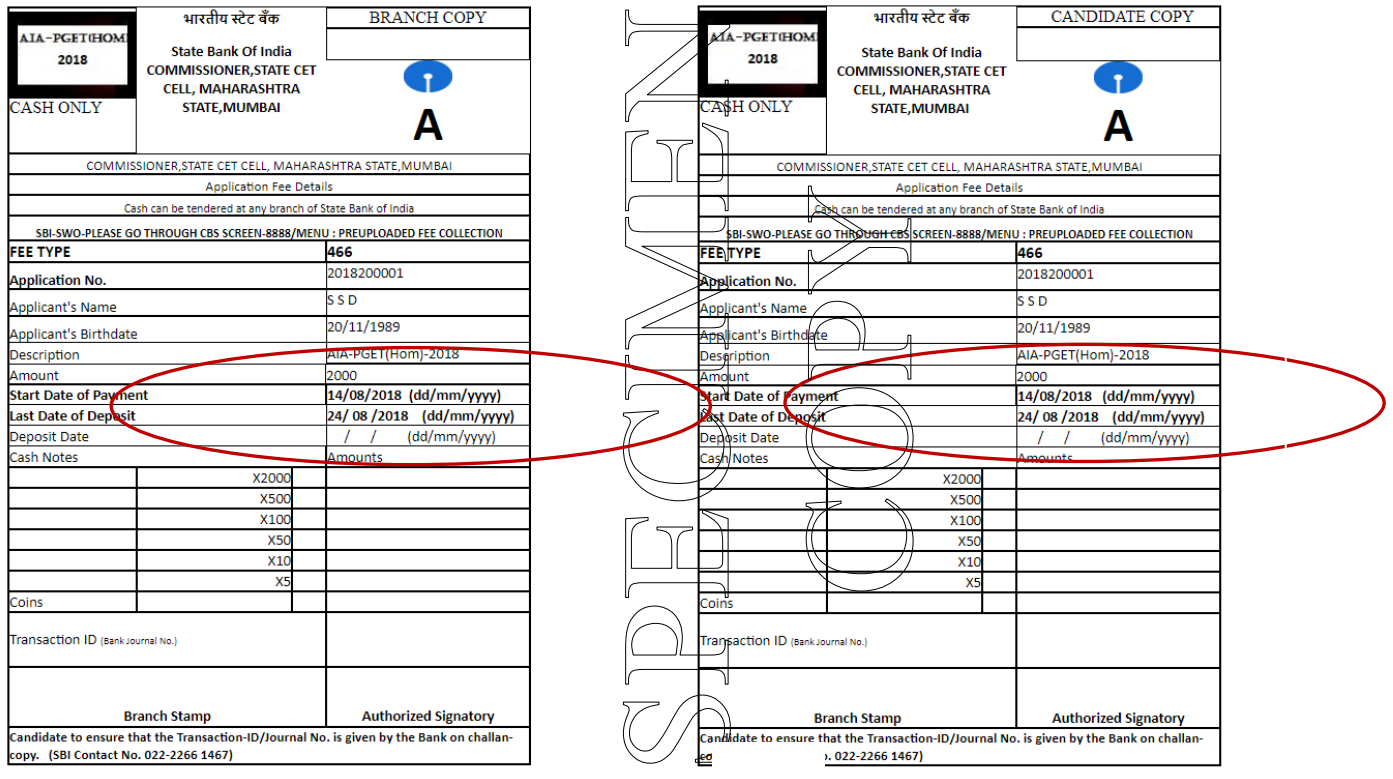

### **Documents Upload**

After receiving the payment Candidate Click On Upload Documents Link will be displayed as shown in the fig. 9 .

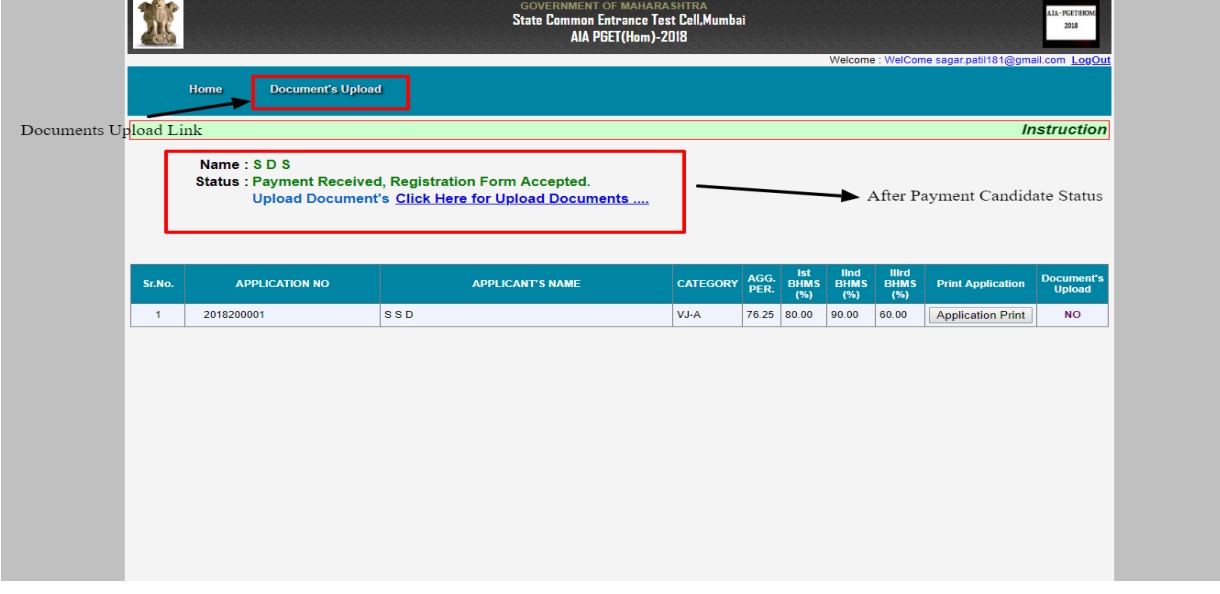

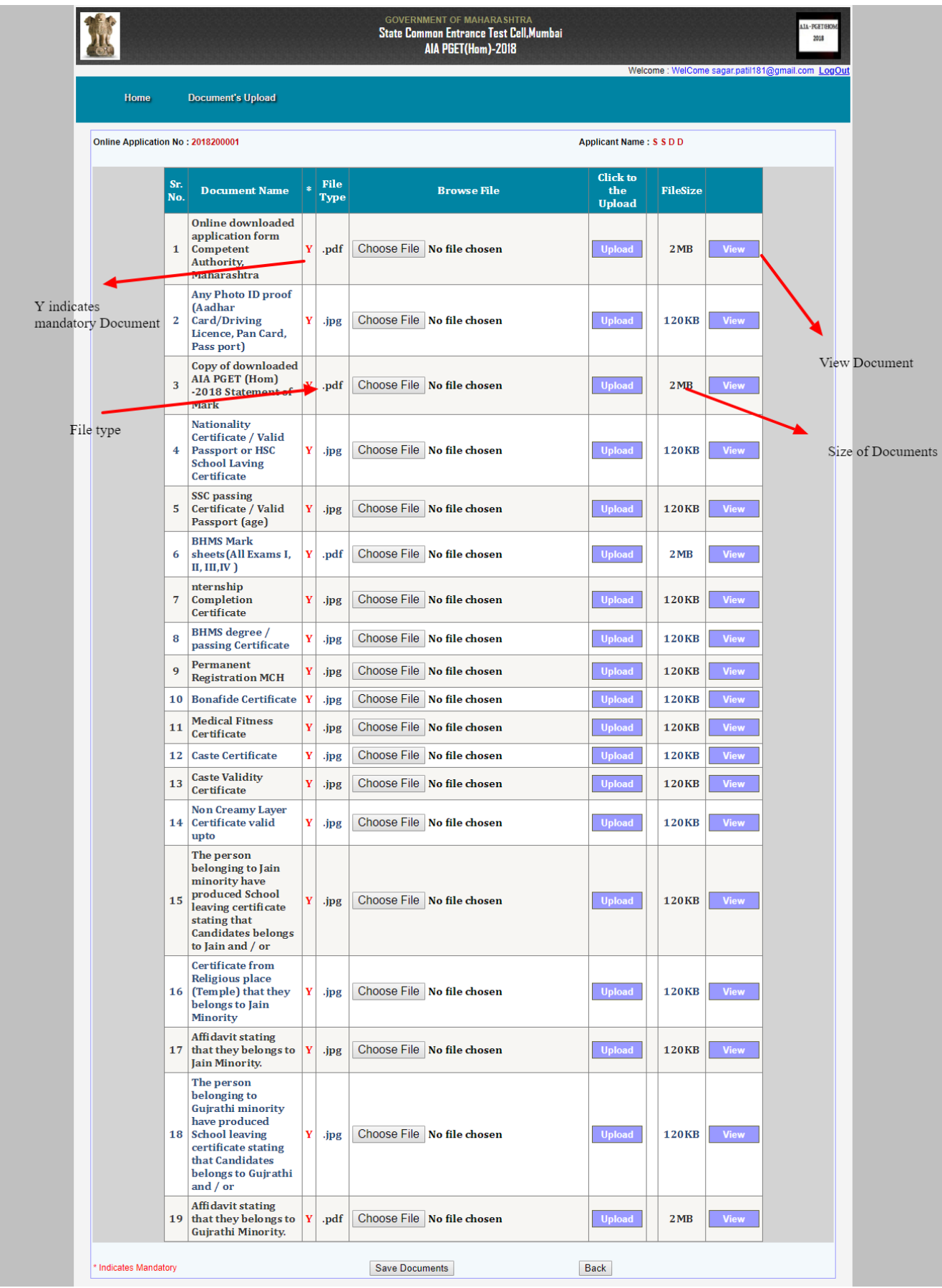

## **Fig 10**

\_\_\_\_\_\_\_\_\_\_\_\_\_\_\_\_\_\_\_\_\_\_\_\_\_\_\_\_\_\_\_\_\_\_\_\_\_\_\_\_\_\_\_\_\_\_\_\_\_\_\_\_\_\_\_\_\_\_\_\_\_\_\_\_\_\_\_\_\_\_\_\_\_

The Candidate should visit this website for recent, up to date Notifications regarding AIA-

PGET 2018.